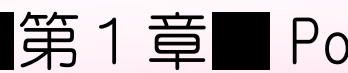

# STEP1. Powerpoint を起動する

#### 1. PowerPoint (パワーポイント)ってなに?

PowerPoint (パワーポイント)はプレゼンテーション用の資料 を作るためのソフトです。

プレゼンテーションとは研究成果や商品などの説明を人々の 前で行うことを言いますが、この時に使うスライドなどの資料 を作るのが PowerPoint (パワーポイント)です。

仕事で使われることが多い PowerPoint ですが、楽しいスライ ドショーを簡単に作ることができるのでご家庭でも楽しんで 頂けるソフトですね。

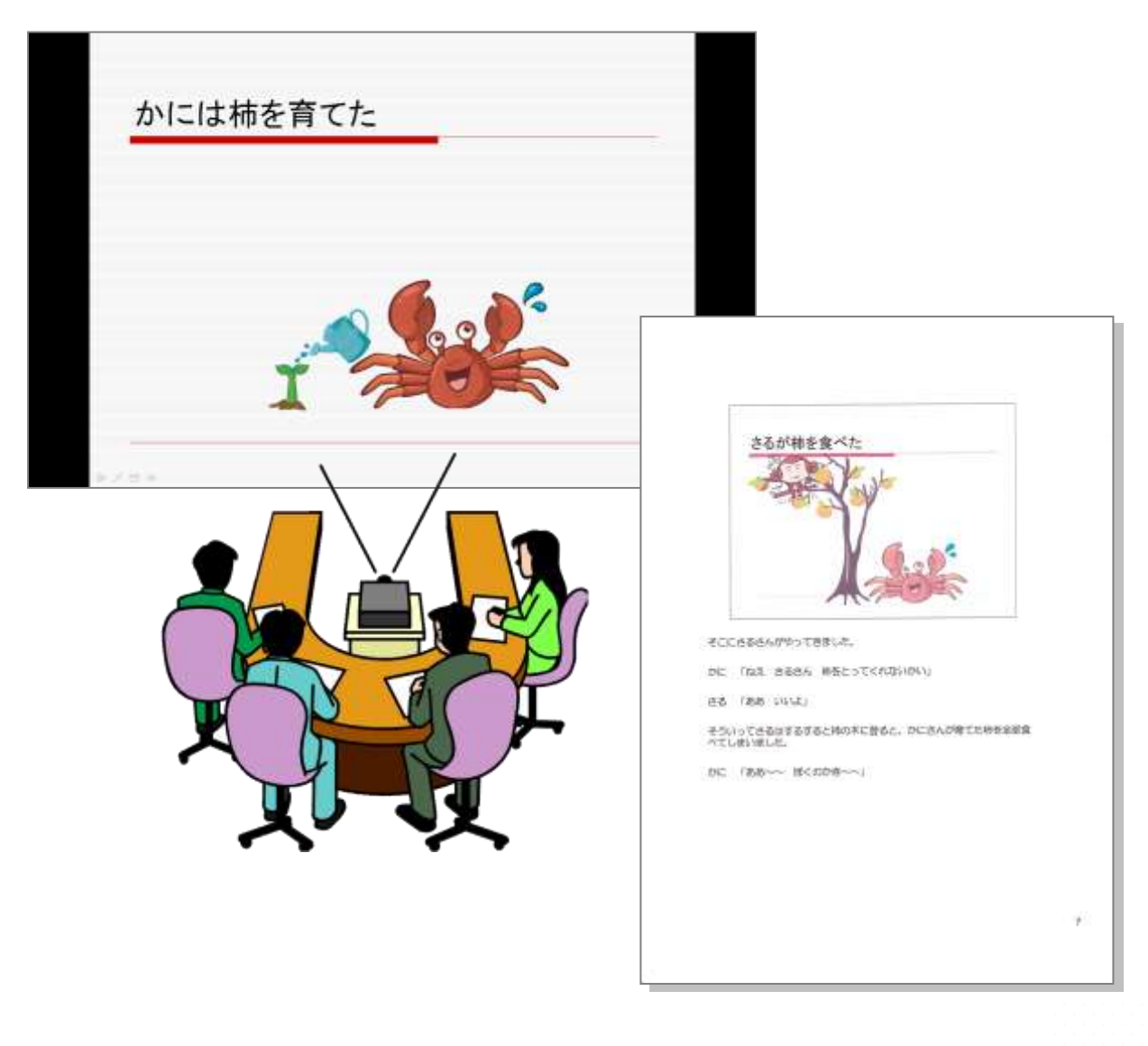

### 2. PowerPoint を起動しましょう

PowerPoint を使って簡単なスライドを作ってみましょう。

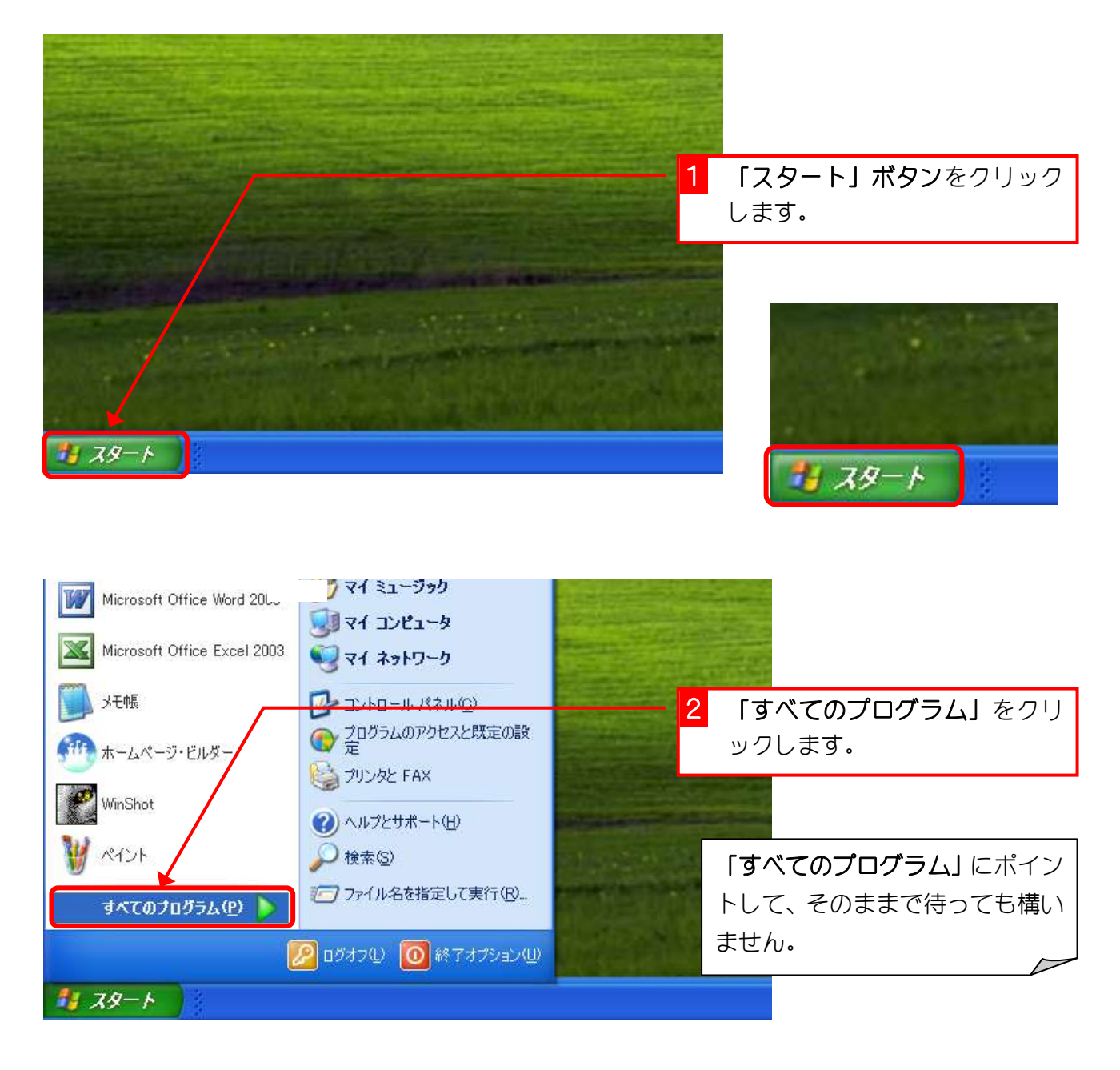

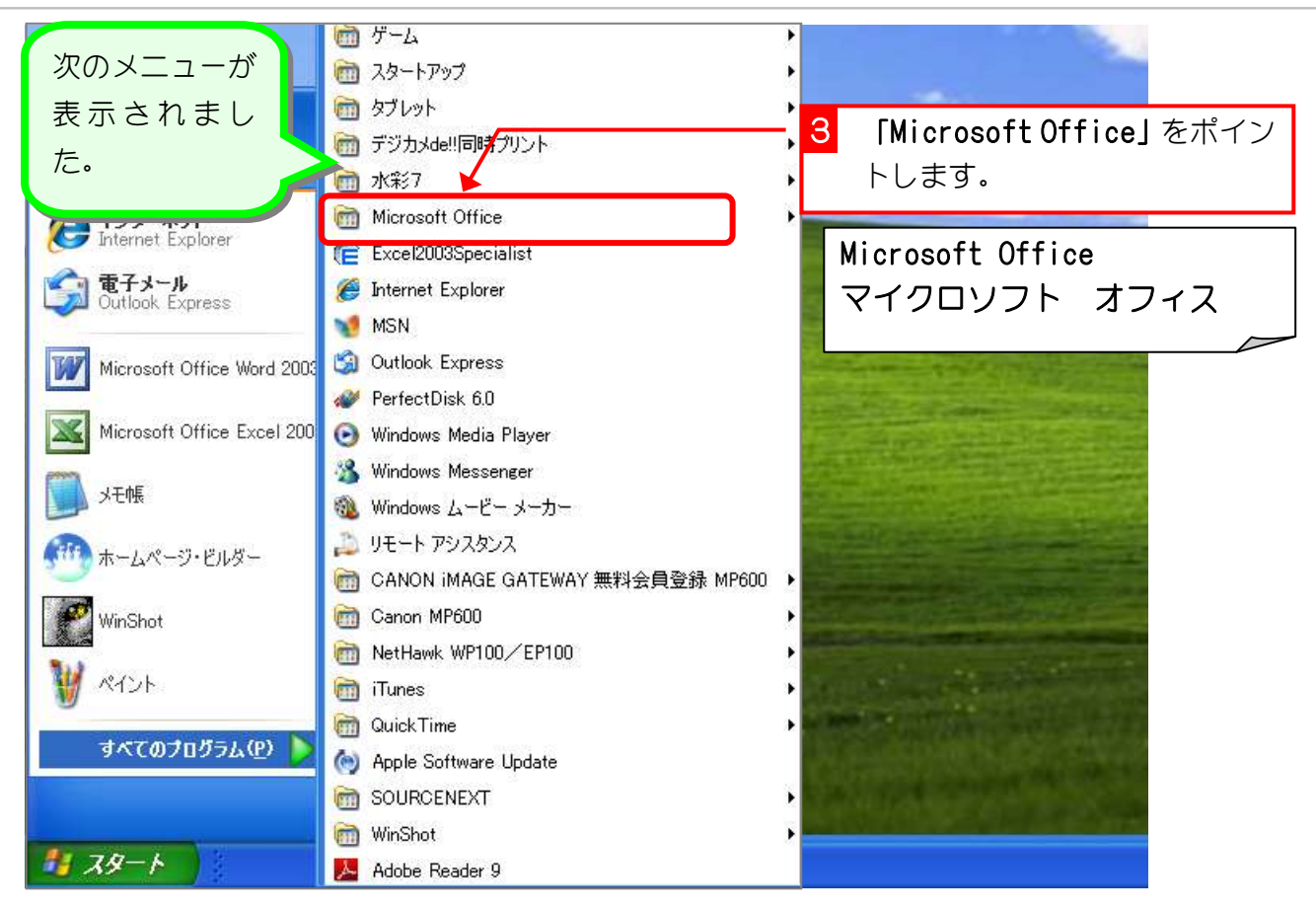

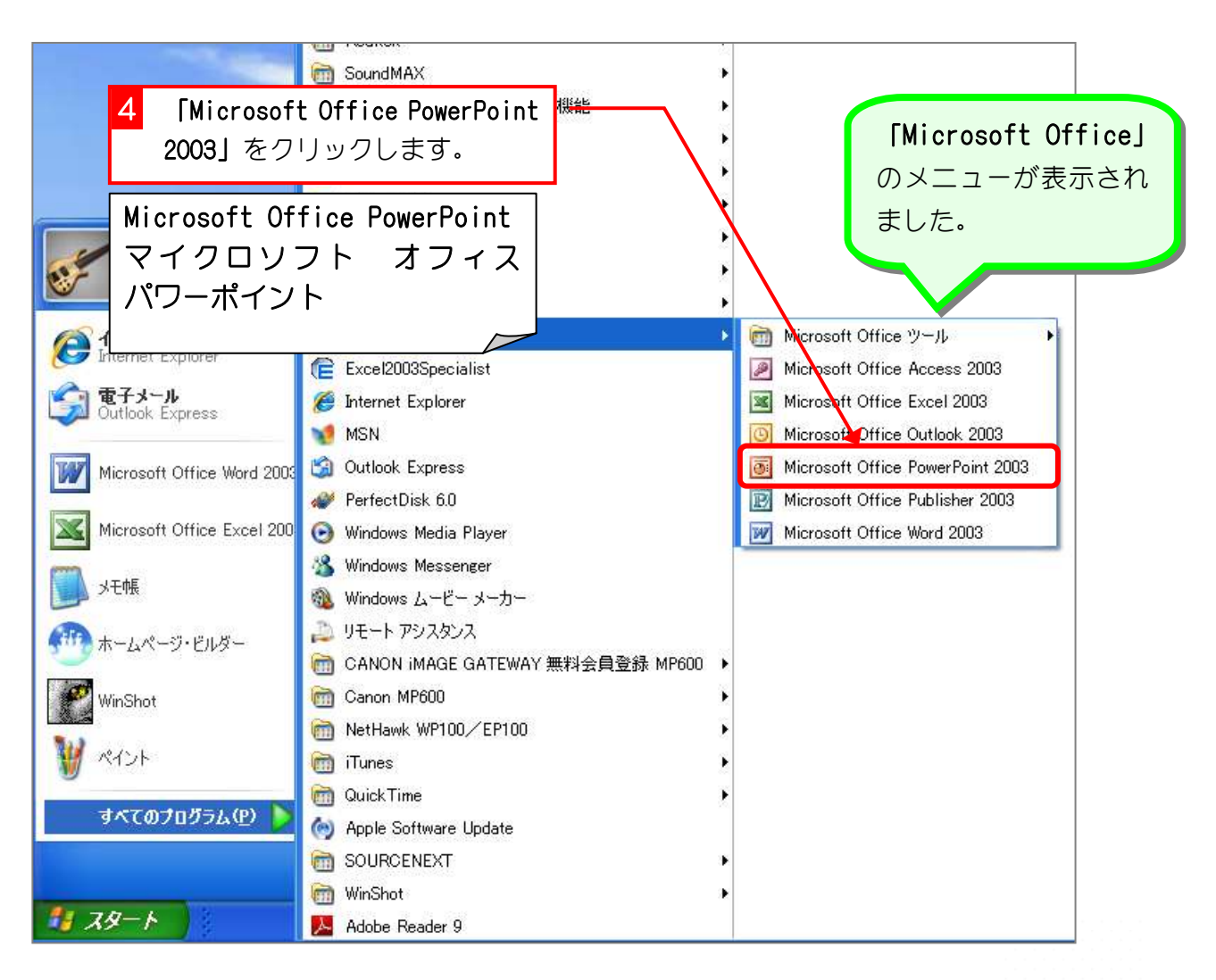

PowerPoint2003 基礎1

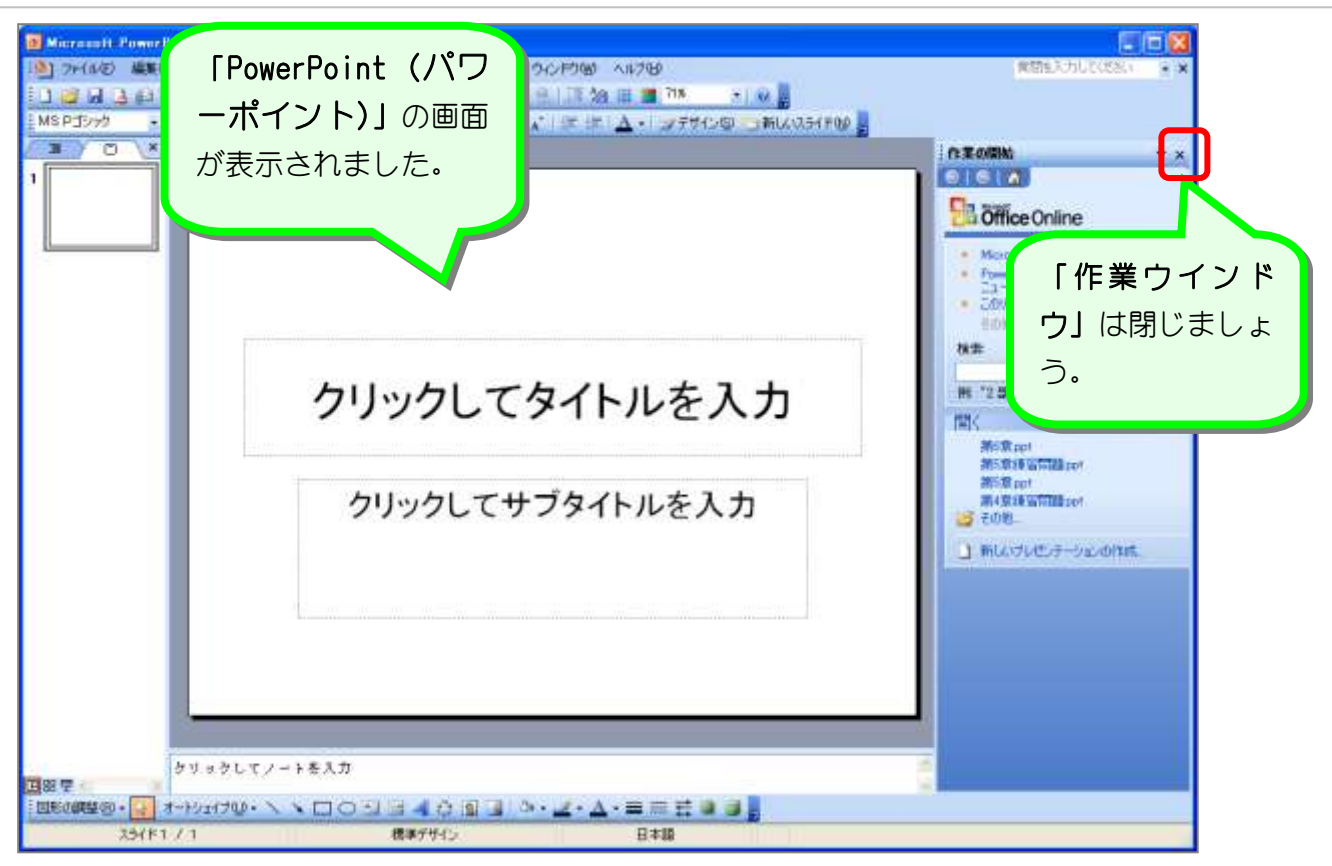

解言をクスライド

パワーポイントでは作成するページを「スライド」といいます。プレゼンテーションを構成す るいくつかのスライドを切り替えて表示することで、スライドショーを作成することができま す。

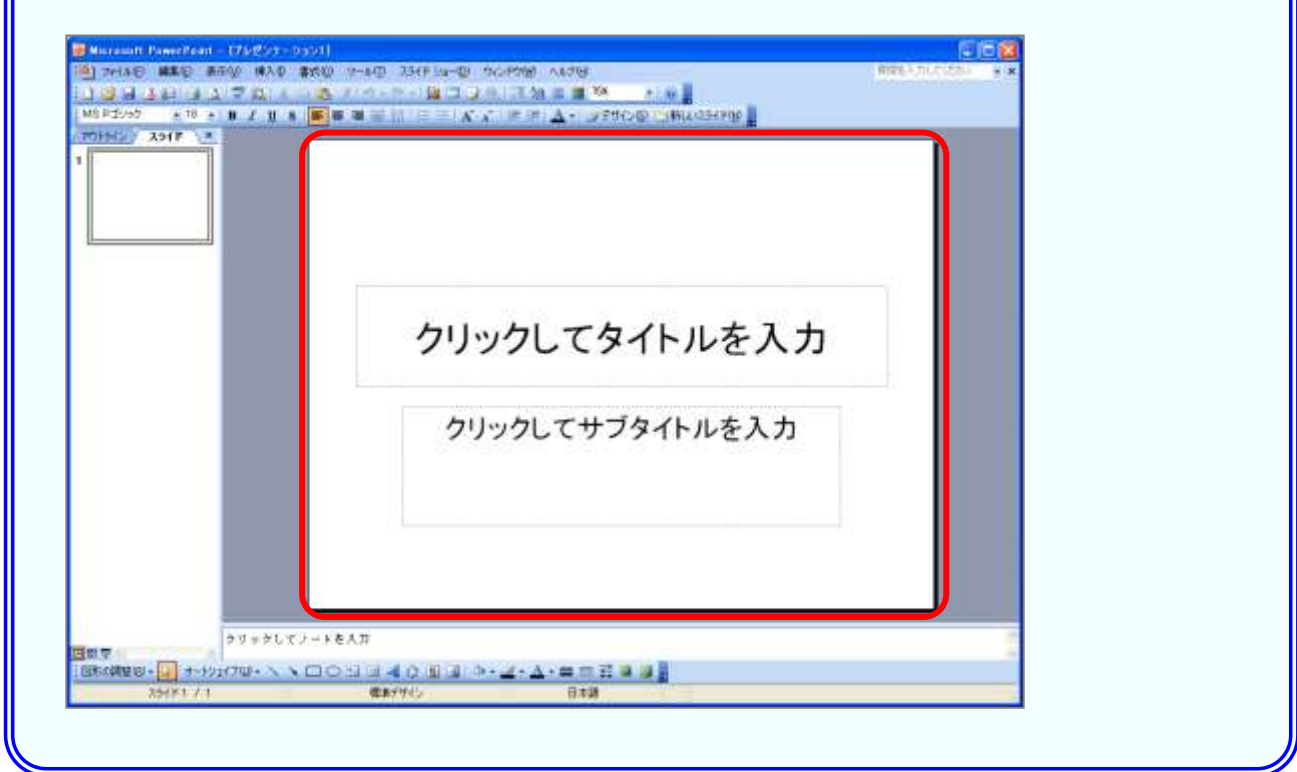

# STEP2. タイトルを入力しましょう

### 1. タイトルの枠(プレースホルダー)を選択しましょう

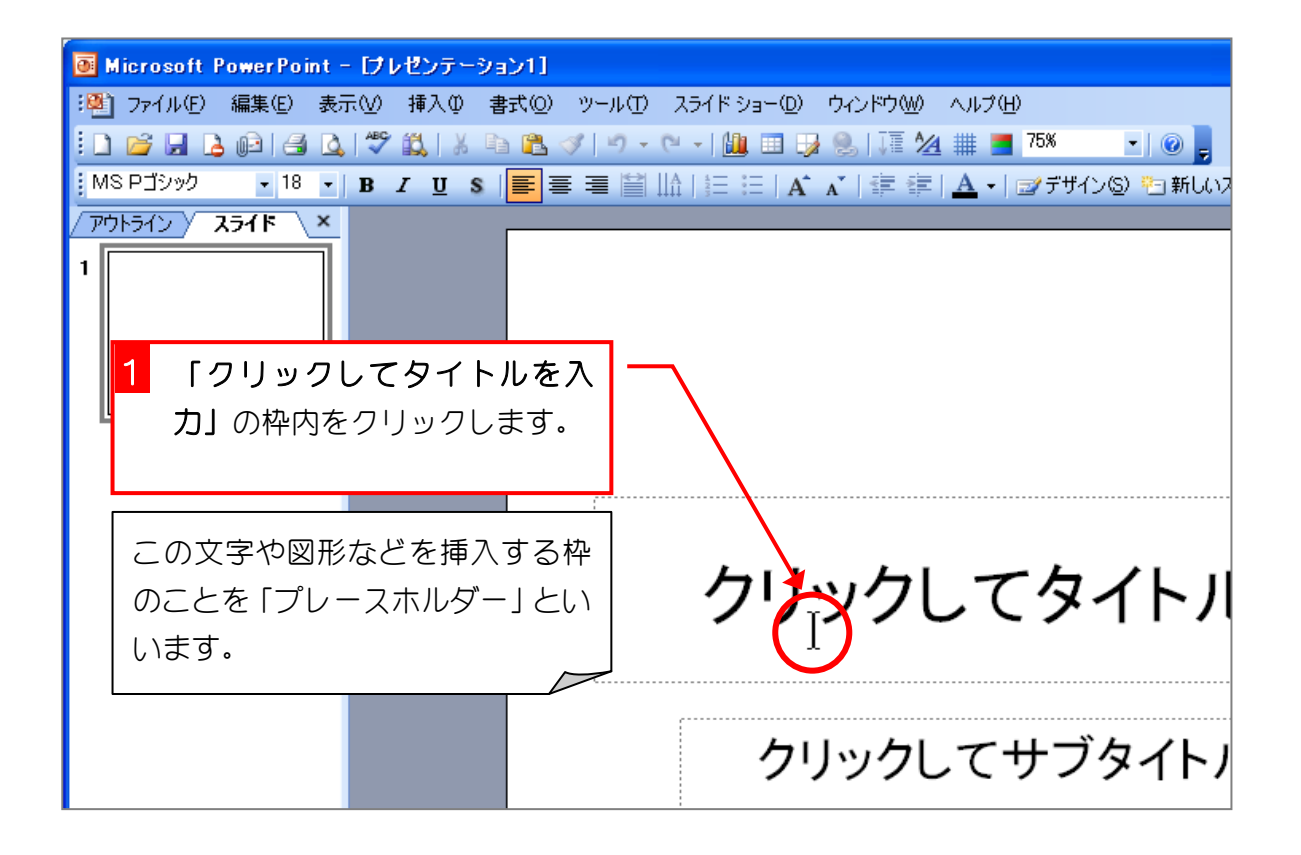

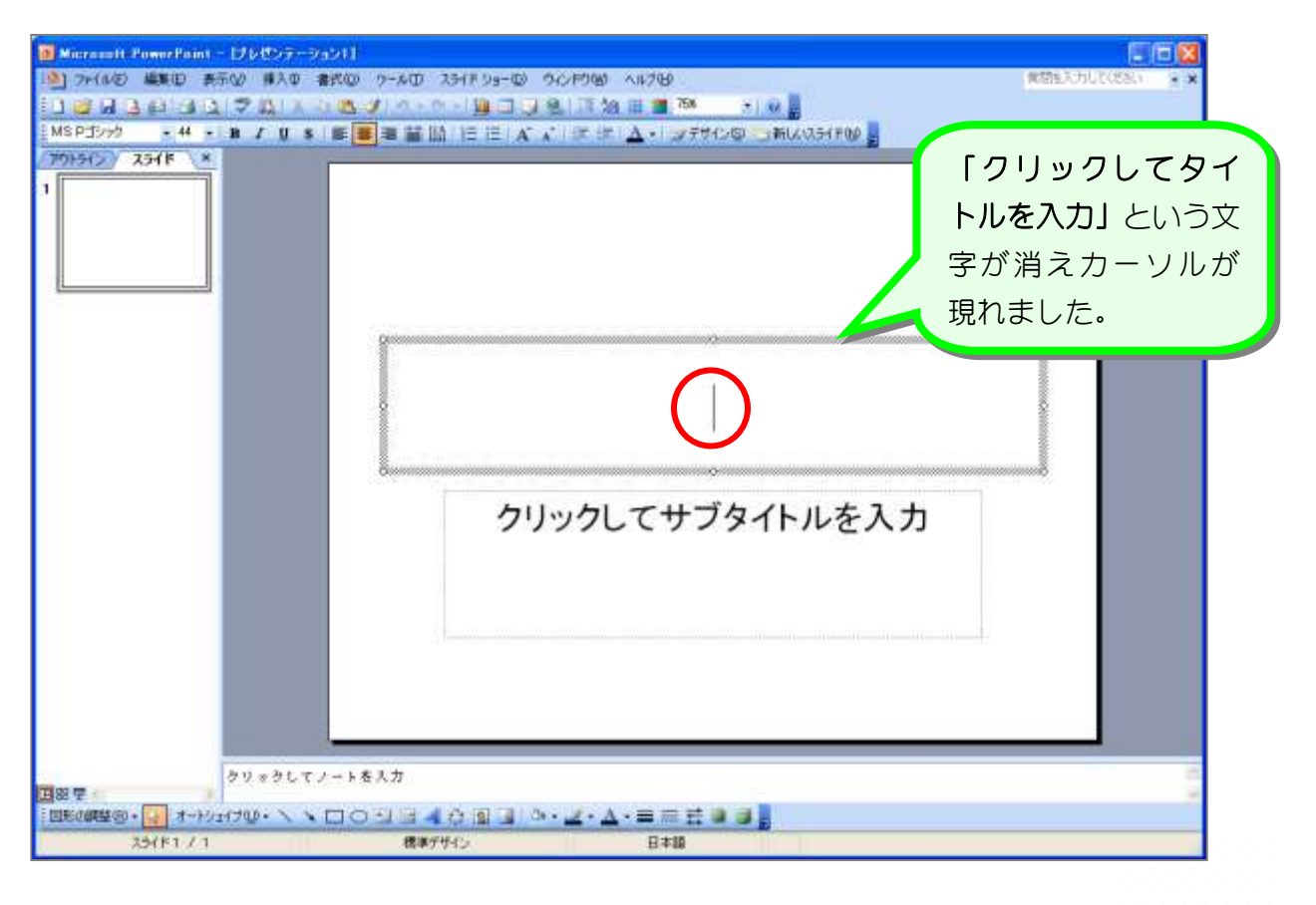

## 2. タイトルを入力しましょう

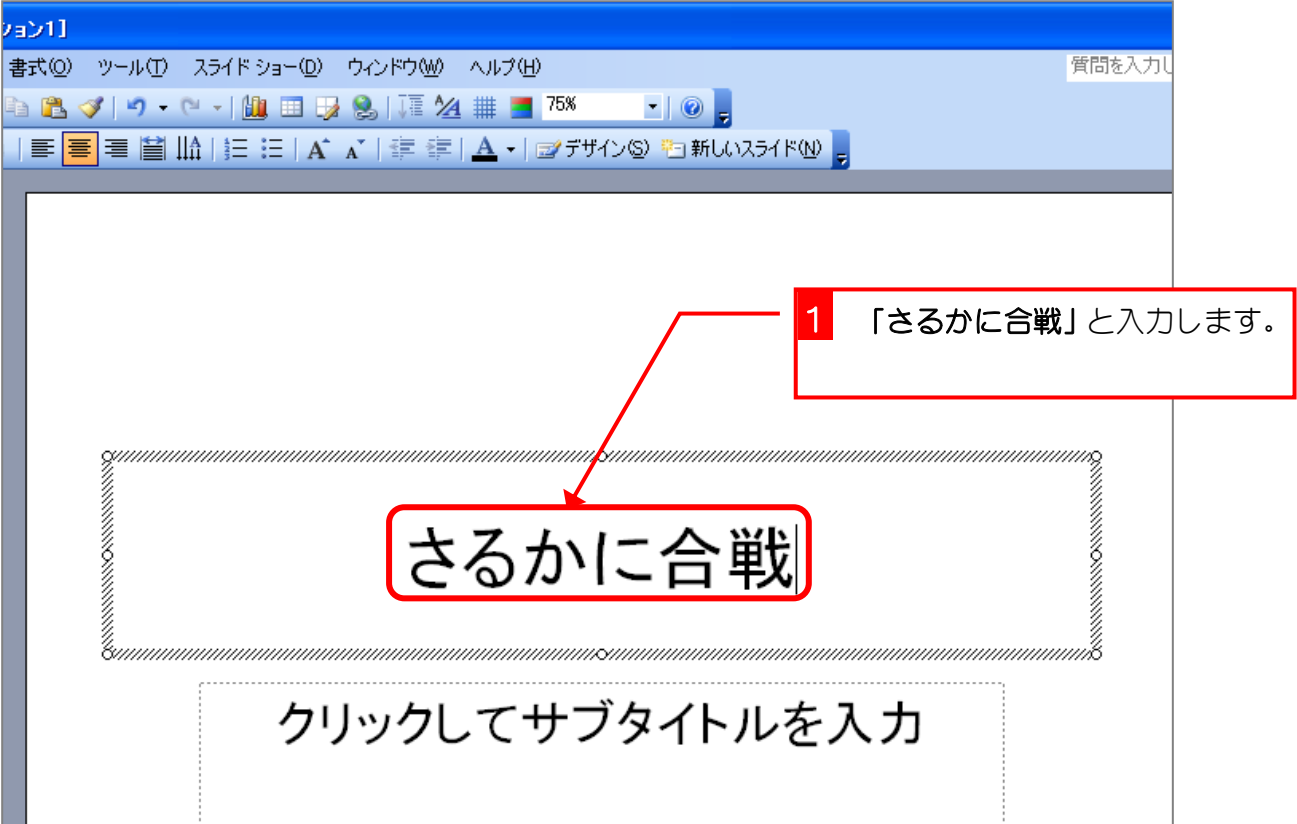

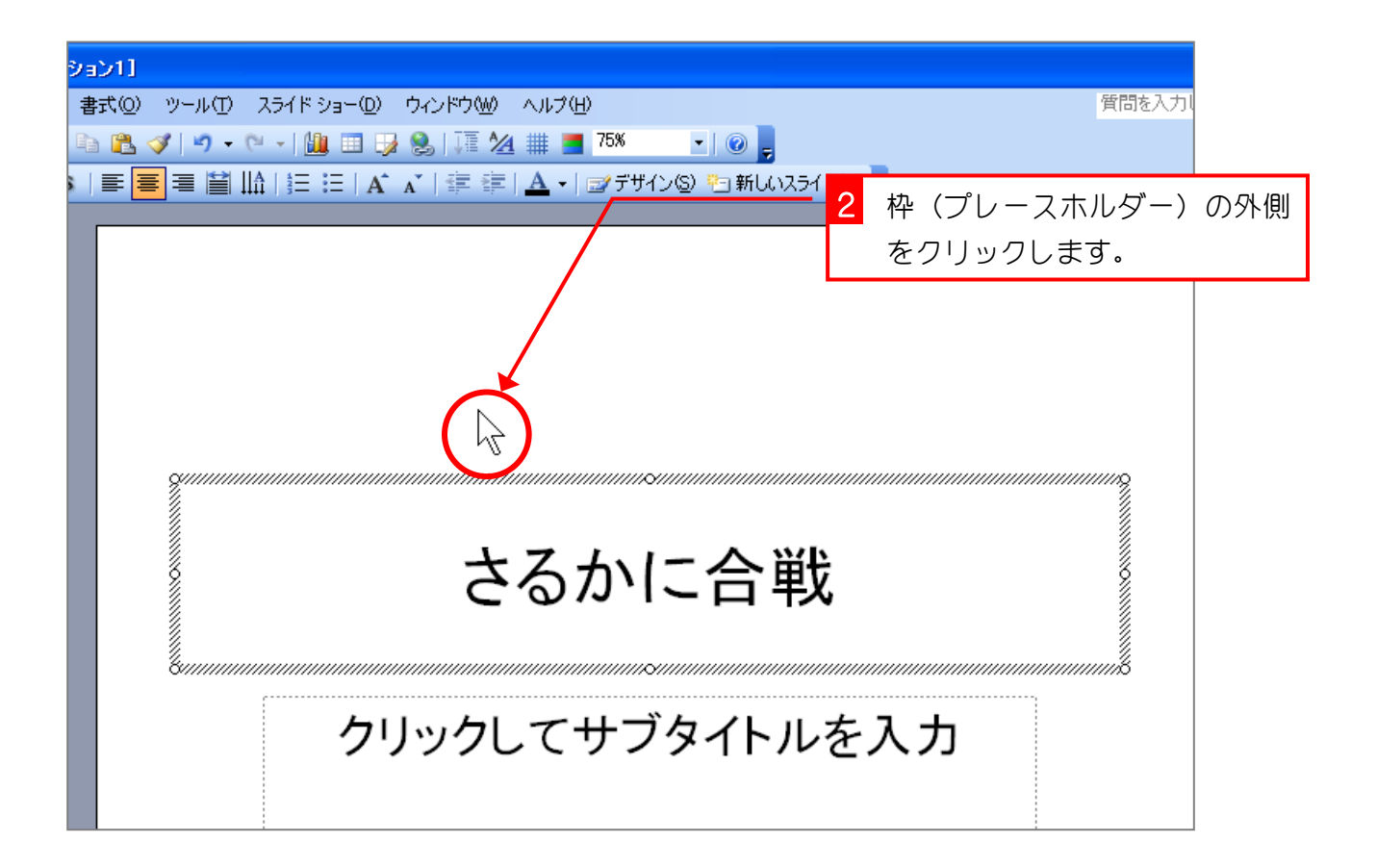

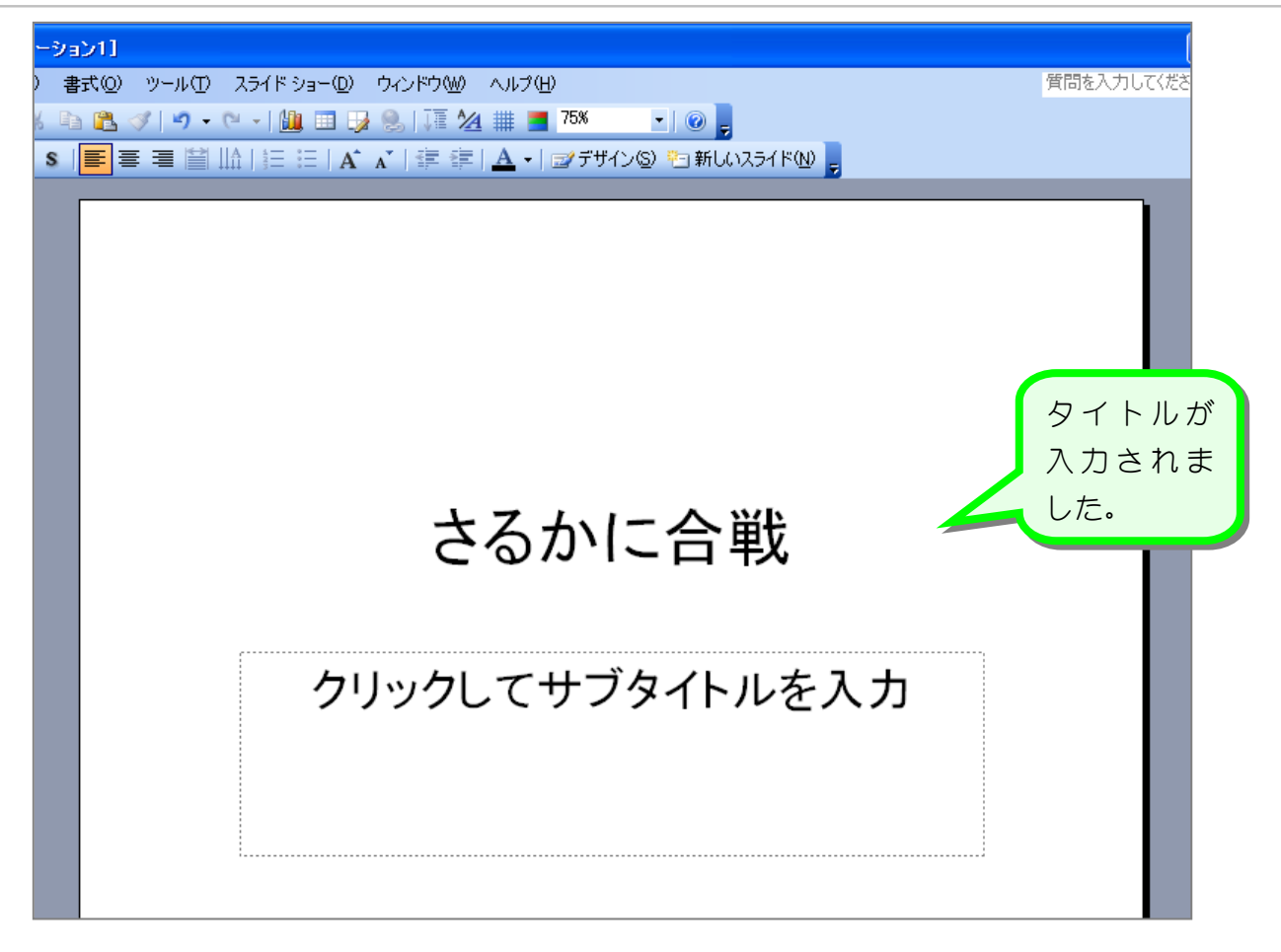

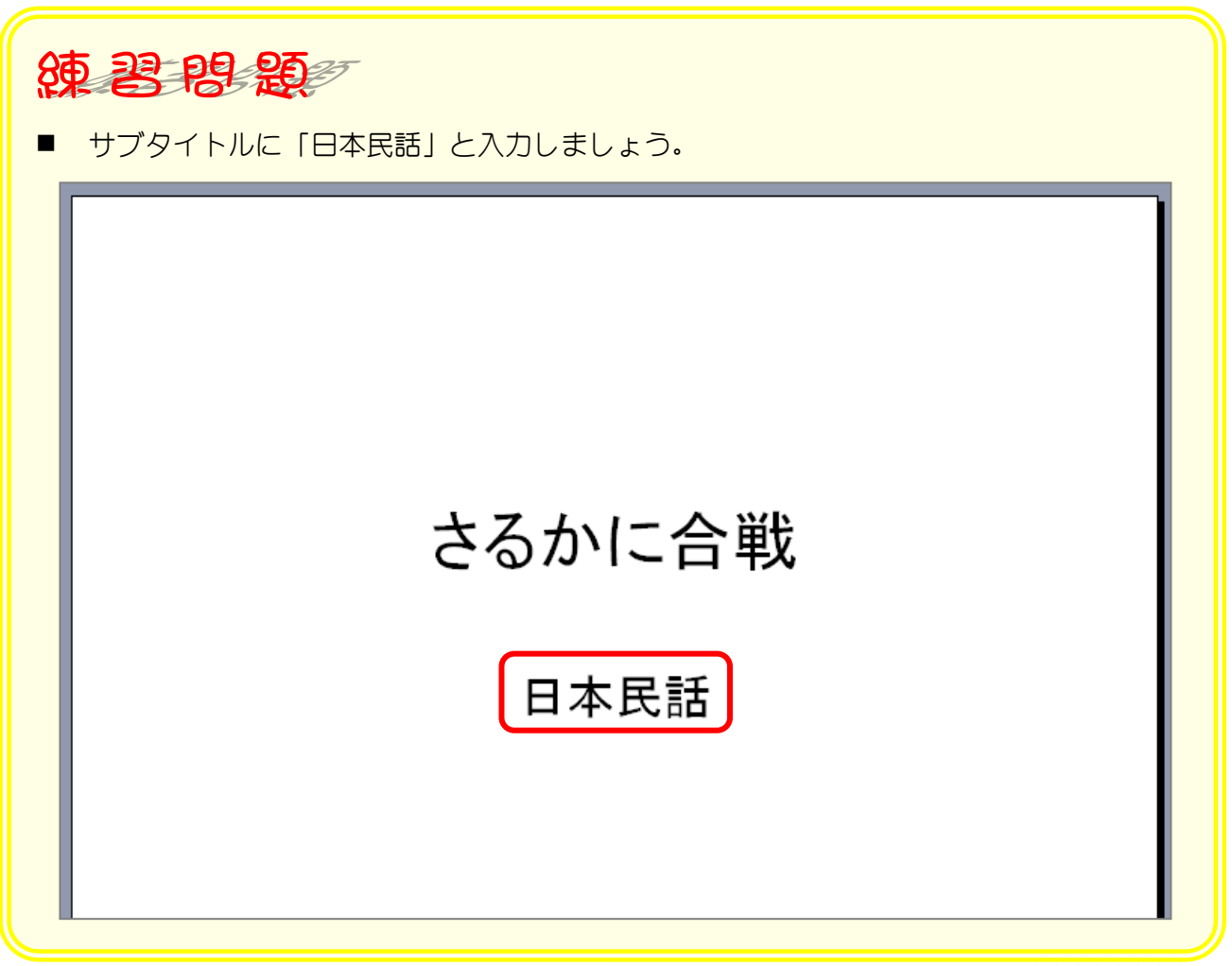

# STEP 3. USBメモリに保存しましょう

USBメモリはフロッピーディスクと同じように手軽に扱う ことが出来ますが、フロッピーディスクよりもずっと多くのデ ータを保存することが出来ます。写真などのサイズの大きなデ ータをパソコンから取り出すときはUSBメモリを使うと便 利です。

#### 1. USBメモリをパソコンに入れましょう

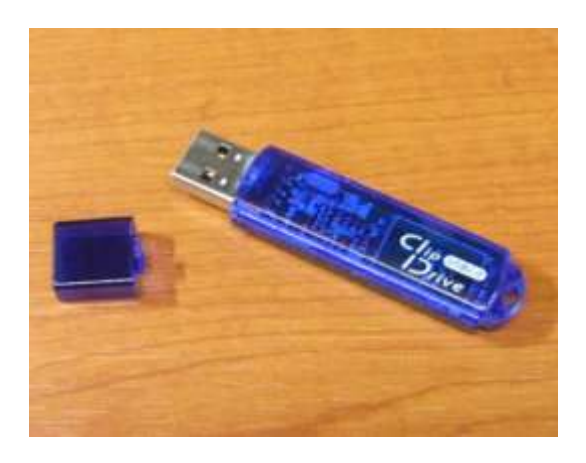

これがUSBメモリです。

パソコンのUSBコネクタに挿入して使います。 パソコンの中にあるメモリは電源を切ると消えて しまいますが、USBメモリは電源を切ってもデー タは消えません。そのため、フロッピーディスクに 変わる記憶装置として広く使われています。

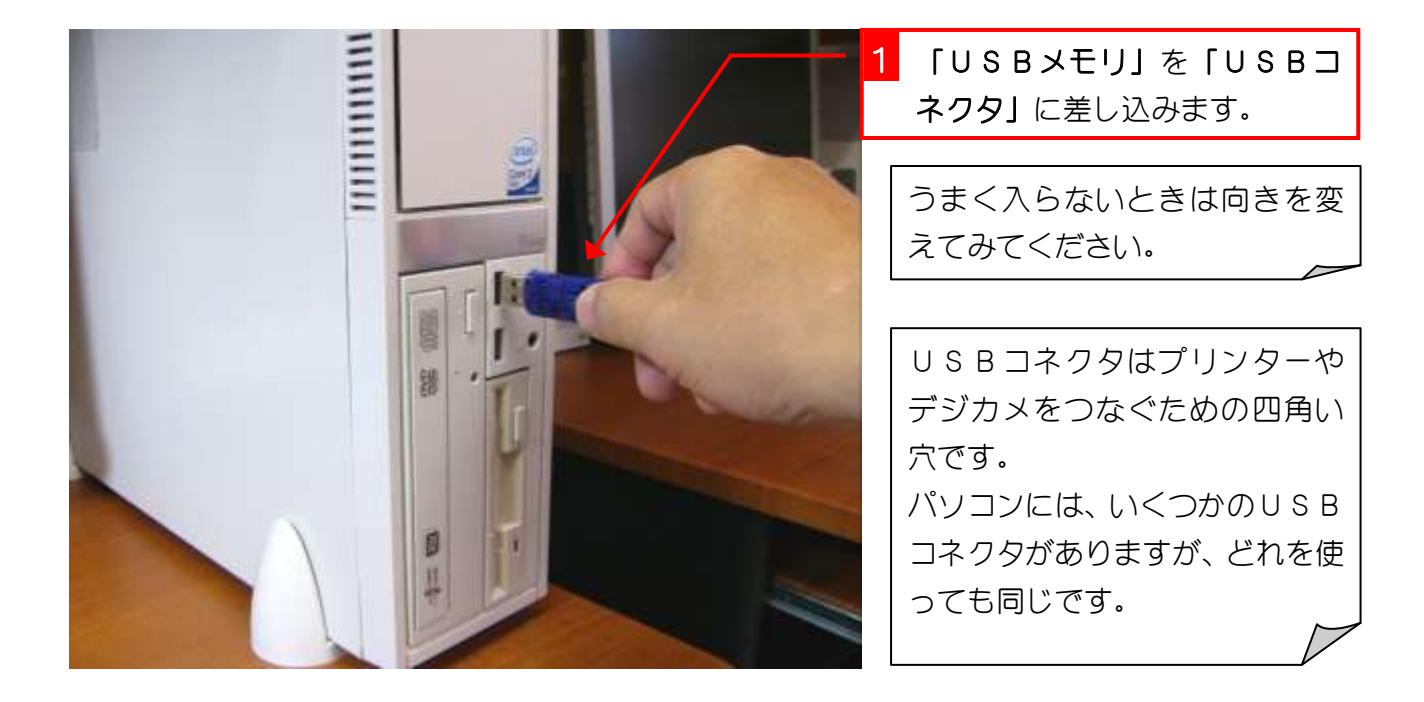

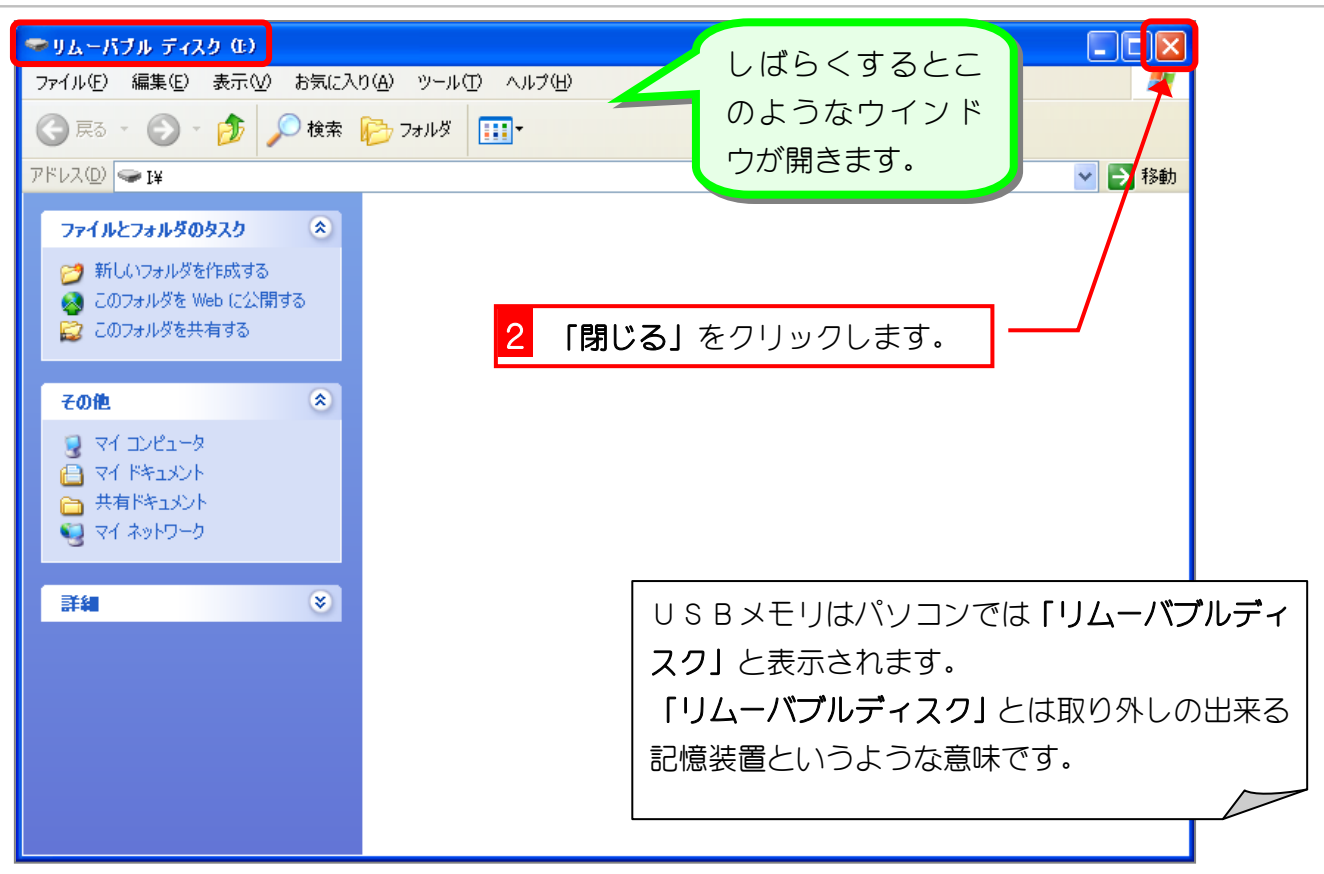

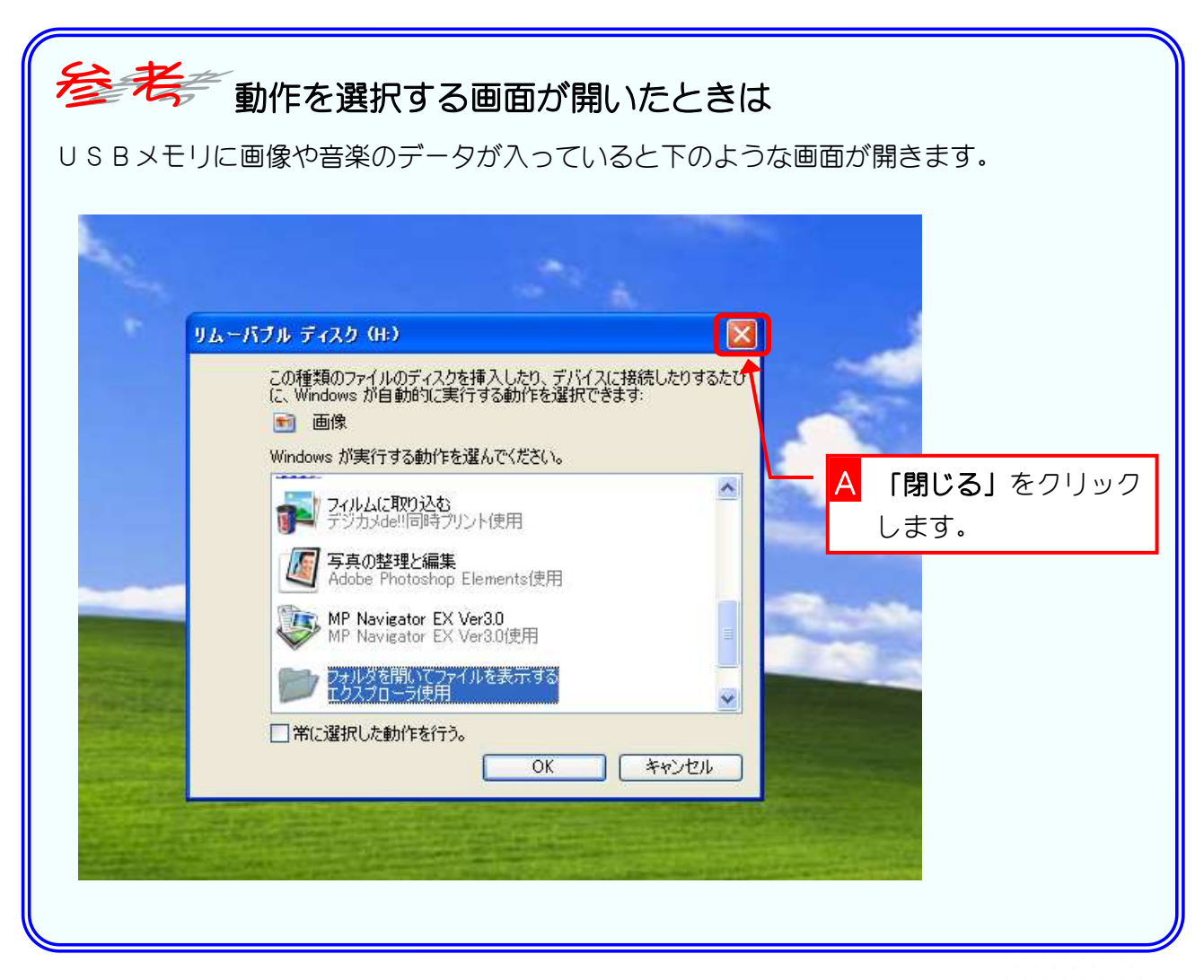

2. USBメモリに保存しましょう

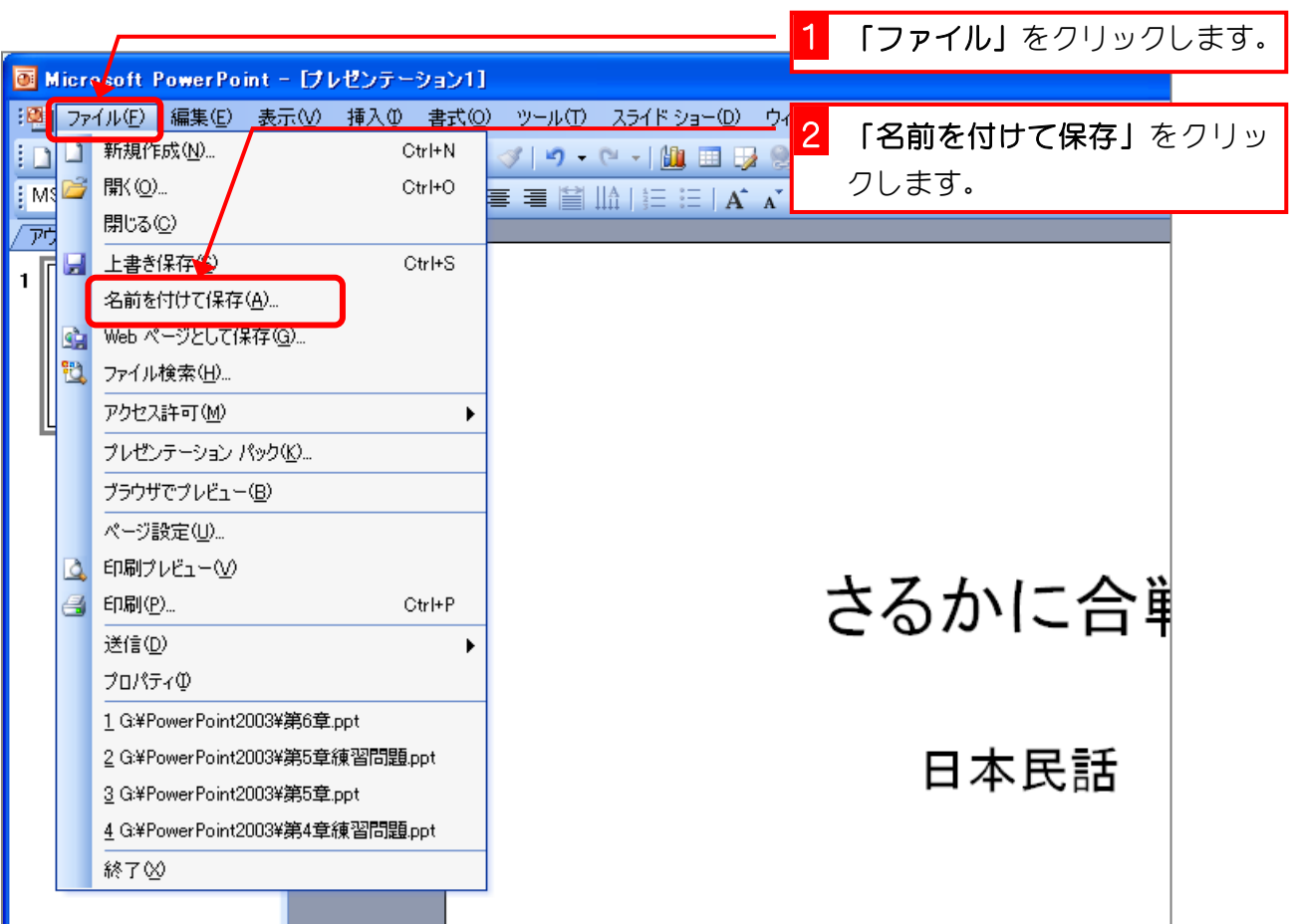

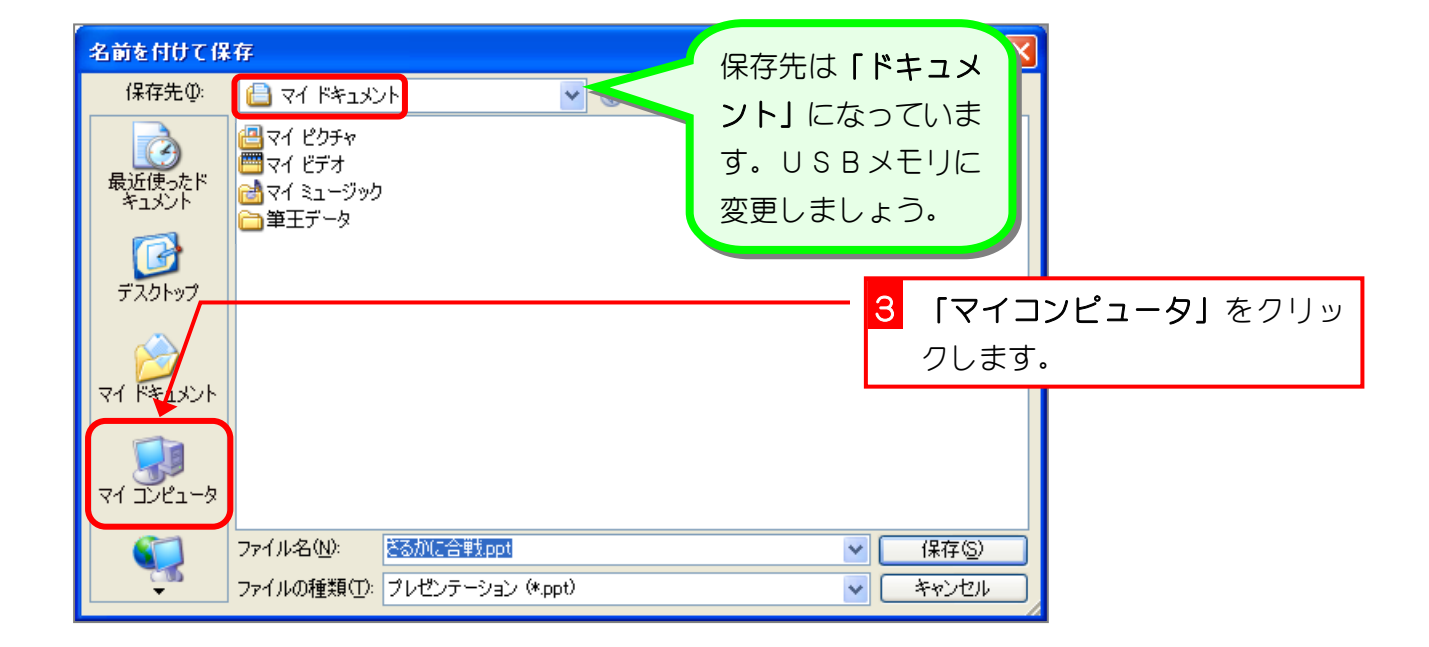

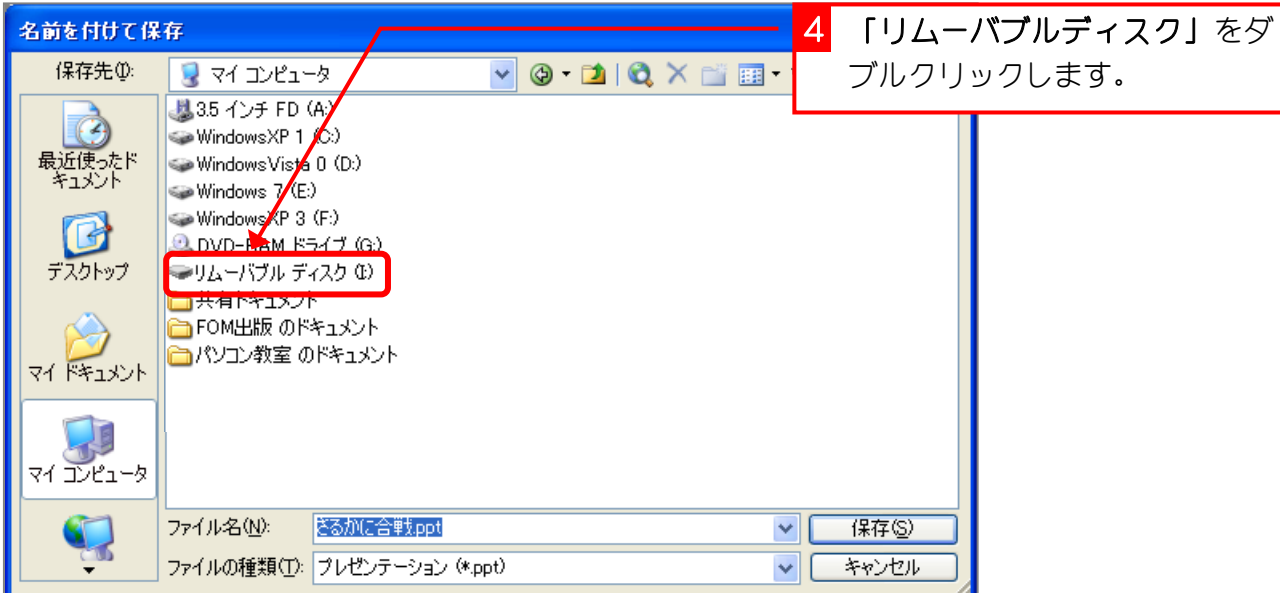

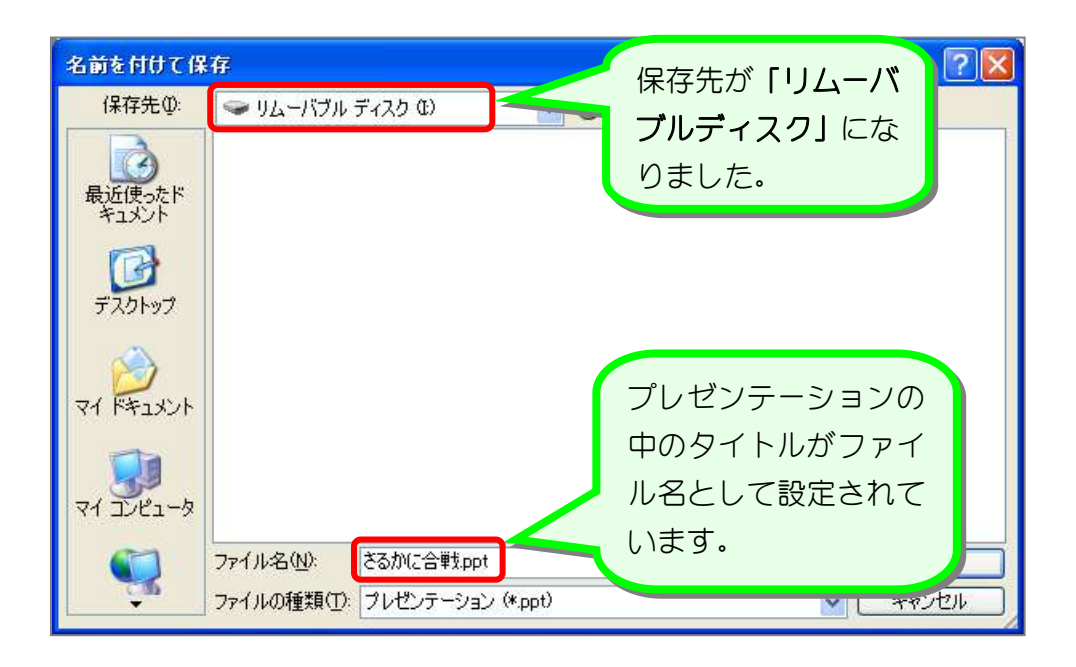

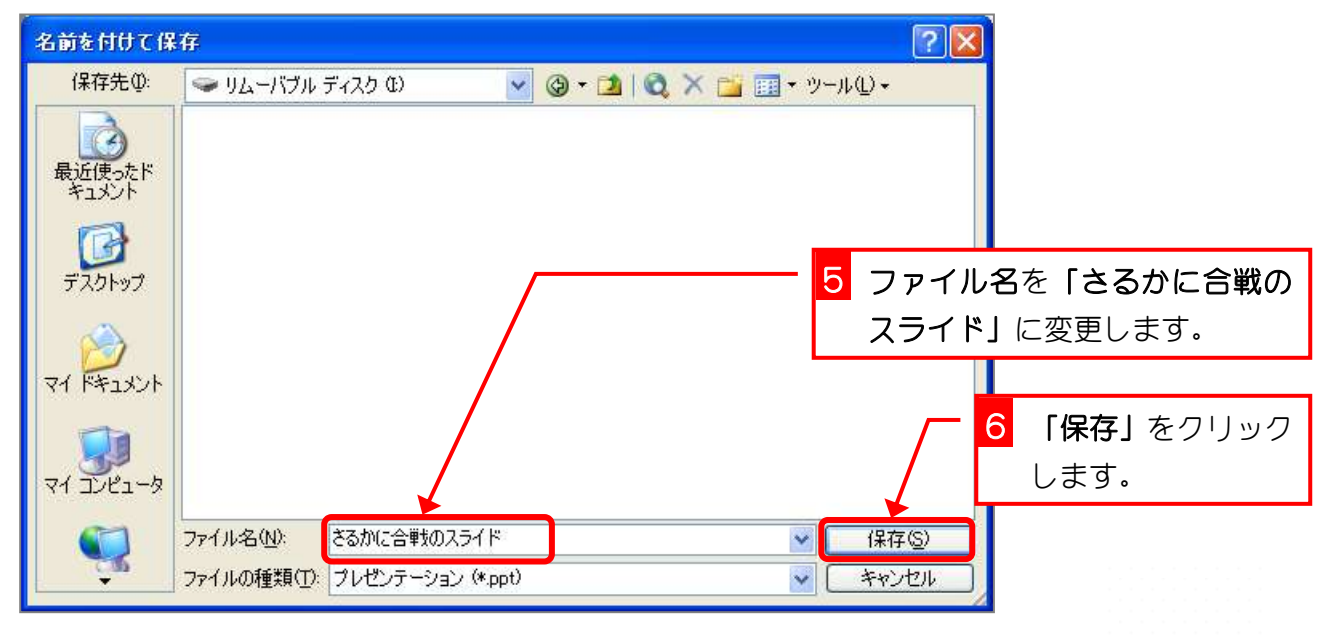